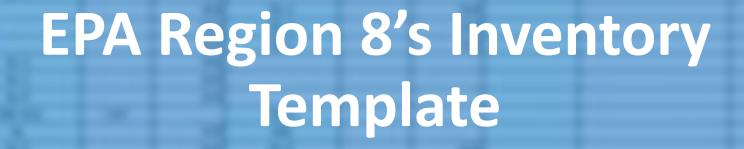

Deadline for Submission

**Deadlines for Submission** 

Initial Inventory: Submit an initial inventory by October 16, 2024.

§141.80(a)(3)1

# A unique LSL inventory template made for you....

## Who's it for?

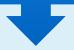

For public water systems that would like to be provided an inventory template, and those who elect to use it for their initial inventories.

## What's the benefit?

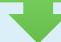

- ➤ This template was created for you to help your water systems comply with the Initial Service Line Inventory Requirement of the Lead and Copper Rule Revisions (LCRR)
- ➤ This template and the paired instructions document are designed to help guide water systems through the process of entering data into the General Information Form and Detailed Inventory Template.

# Benefits of a Comprehensive and Accurate Inventory

- > Publicly track progress on LSL identification and replacement:
  - Supports engagement with the community and enhances transparency.
- ➤ One document that holds and organizes all the information about lead materials in your water system
  - ➤ Planning for identifying "unknowns"
  - ➤ Prioritizing service line replacements
  - > Recording information about any other possible sources of lead.
  - ➤ Prepare for inventory updates:
    - Note: everything besides the initial inventory requirement under the LCRR is subject to change when the LCRI is finalized.
  - ➤ Enhances asset management programs and customer communications.

Service line inventories are the foundation from which systems can take action to address a significant source of lead in drinking water - lead service lines (LSLs).

Establishing an inventory of service line materials and identifying the location of LSLs is a key step in getting them replaced and protecting public health.

# TEMPLATE INSTRUCTIONS DOCUMENT

# WATER SYSTEM INVENTORY TEMPLATE INSTRUCTIONS

hurpose: This document and its supporting documents provide detailed instructions and guides for using the LSL Inventory Template-Ju Purpose: This accument and its supporting documents provide detained instructions and guides for using the LSL inventory compate

APAYSS in Wyoming and Tribal Lands in EPA Region 8, (TROU MY\_PWS LSL inventory Template) for systems that would like to be RAPWAS IN Wysiming and Trisor sames in RPA Hogion II, Chouver PPPA 54, inventory temporary persystems not evacuate or are provided as sevenbery temporary temporary persystems and those who elect to use this template for their inventories. Also, included are excepts from the EPA's province an inversiony acompanie and choice aims exect to use this tempore for tried inventiones, many, included are excepts from the aims and cooper Rule Revisions Service Line Inventory Guidance to serve as quick quides to the requirements and economicidations for the second content of the regular content of the second content of the second content <u>read and cooper files envisions service line inverteery Guidance</u> to serve as quick guides to she requirements and recommendation public water systems in developing their initial service line inventory's. Submit the completed General Information Form and the points worter agreement an exvisioning enter united service and elementary a automit the companion current and the Detailed inventory Template (or inventory in format of your chaosing) to <u>espoyware A gay</u> by Oct. 16, 2014, for your initial executory. Distribution describing a templature par internating an internation of year templating to <u>international property of the LCRR only. All Revised Load and Copper Relational Conference on the Copper Relational Copper Relational Cop</u> Disclaimer: The guidance within this document addresses inventory requirements of the LCRX only. All nevised tend and capper rule
(LCRX) requirements asked from the united inventory are subject to shange under the <u>feed and Copper Rule Improvements</u> (LCRX), Yist the ELEMP requirements usual from the vision inventory are subject to change under the <u>Load and Copper Rule Implevements</u> (CA.

<u>Revived Load and Copper Rule Website</u> for mate information and see full discloimer statement in the LCRR inventory Guidance.

- Consider including your PMS number in the literance (e.g., WY)0000000, LSL inventory Template) and indicate which Save a copy of this workhook to your hard drive or network drive for your records.

  - Consider saving two copies of the workback, one for internal recerds, and one for reporting purpose.
  - Light blue fields in the information form are meant to be filted in by water systems. Do not edit headings in white cells This form is color coded: Check the Key in the key tab for color indicators.

  - Green: Automated/Calculated Reld, contains a formula or function, Do Not Ecst. Unless you wont to use this semple
  - completely monually.

# Purpose: To provide water systems o fillable form to record required and recommended information about their water system for the

- initial and updated versions of the inventory.
- > Inventory History: For water systems to indicate inventory version and date of last update. Water System identification information. For water systems to document basic system information.
  - Provide an overall summary of the service line inventory, including the calculated number of service lines for each of the
  - Decumentation of inversory Methods: Types of historical records, how you tried to identify Six during normal operation activation, types of ficial investigations used, and any other resources used to develop and update the inventory
  - identify the ownership of SLs in your water system. > Decument history of lead use in your water system.

  - Provide documentation to reporting agency on how the public accessibility requirement of the LCRR was met.

  - The information entered on this form will be transferred into the Inventory Template. Bright yellow fields are fields that require on entry for the template to function correctly.

### Detailed instructions document

- > Guides the user through correctly entering the inventory into the template
- > Technical guidance included:
  - Tech-tips to help illustrate the requirements and recommendations of the service line inventory.
  - Quick-guides to provide more detail on certain technical aspects of the LSL inventory.
  - Definitions & acronyms

### **IMPORTANT TO KNOW:**

For formulas and formatting to work properly, the user of this template must:

- ✓ Use the values that are in the drop downs menus;
- ✓ Fill out all fields that are required;
- √ Enter information as instructed

## **INVENTORY TEMPLATE**

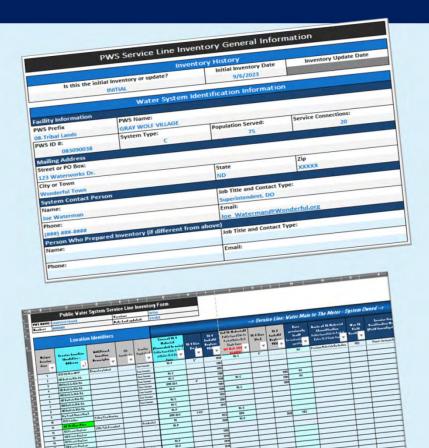

### **Excel Workbook Components**

- General Information Form: Add information about water system, and document methods used to meet requirements.
- Inventory Template Form: Spreadsheet for entering your inventory- Each Row represents a service connection
- Reference an

### **Streamlined**

- Water system inventory Information forms consolidated into one worksheet
- Column descriptions hidden in pop-ups
- Color coded
- Drop down selection menus

### **Automation**

- Index of water system names to quick start the process
- Conditional formatting: Color-coded cells prompt the user to take certain actions, and/or relay messages about the information/contents in the cells.
- **Built in formulas**: Automatically generates service line material classifications for the system owned portion, the customer owned portion as well as the overall material classification for the entire service line.

## **INVENTORY REQUIREMENTS**

### **Inventory Specifications**

**Material Classification:** Classify each service line or portion of the service line where ownership is split as lead, galvanized requiring replacement (GRR), non-lead, or lead status unknown.

All Service Lines and Ownership: Prepare an inventory that includes the system- and customer-owned portions of all service lines in the system's distribution system.

Information to Identify Material: Use previous materials evaluation, construction and plumbing codes/records, water system records, distribution system inspections and records, information obtained through normal operations, and State-specified information.

## **Region 8 Template**

Automatically determines service line material classification for you, taking the guesswork out!

- Water system's portion
- Customer's portion
- Overall

General information form provides a place where the water system will specify who owns the service lines in their community.

✓ When a selection is made for ownership in the information form, the inventory spreadsheet will configure itself to properly auto-determine service line classification.

The instructions document and the template workbook have 'Tech Tips' to help you understand, identify, and locate the required records needed for the records review.

## **INVENTORY REQUIREMENTS**

### **Public Accessibility and Consumer Confidence Report**

**Public Accessibility:** Make the inventory publicly available and include a location identifier for LSLs and GRR service lines. Water systems serving more than 50,000 people must provide inventories online.

Consumer Confidence Report (applies to CWSs only): Include a statement that a service line inventory has been prepared (including inventories consisting only of a statement that there are no LSLs) and instructions on how to access it.

### **Service Line Consumer Notification**

Provide notification to persons served by the water system at the service connection with a lead, GRR, or lead status unknown service line. If the water system serves communities with a large proportion of non-English speaking consumers, as determined by the State, public education materials must be in appropriate languages or contain a telephone number or address where persons served may contact the water system to obtain a translated copy of the materials or to request assistance in the appropriate language.

### **Region 8 Template**

Cells in the *Service Location Identifier* column in the spreadsheet template will become highlighted when a service line is classified as Lead or GRR.

Quickly identify which service lines need to have a location identifier in the publicly accessible inventory.

Cells in the Entire Service Line Material Classification column in the spreadsheet template will become highlighted when a service line is classified as Lead or GRR or Unknown.

Quickly identify who must be directly notified of their service line material classification. For further guidance on Timing, Content and Deliver of the Service Line Consumer Notification, see one of EPA guidance documents.

## EPA Region 8 Water Ops Website

- Drinking Water Watch Public Access Link!!
  - ✓ Water System Info for your inventory
- Download the EPA R8 Service Line Inventory Template and the **Template Instructions** 
  - Reporting Forms, then LSLI. OR;
  - Lead Service Line Inventories, then scroll to Region 8 Template, Reporting Forms and Instructions

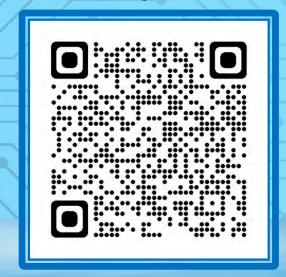

https://www.epa.gov/region8-waterops

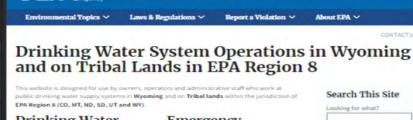

#### **Drinking Water Programs**

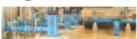

EPA United States Environmental Protect

#### Reporting Results to EPA Region 8

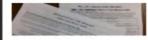

#### Monitoring and Sampling

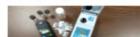

#### Emergency Preparedness

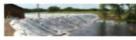

#### Regulations and Compliance

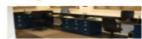

#### Operations and Assistance

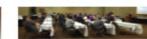

#### Search This Site

Click to Search

#### Need Help?

Contact List for EPA Region It's Drinking Water Branch

#### News

- Wyoming and R8 Tribal

### Related Information

- Ground Water and Drinking Water
- Safe Drinking Water on Tribal Lands
- . Drinking Water and Wastewater Replience

The following links exit the

 WY Water and Wastewater Agency (WYOWARN)

 WY Association of Rural Water Systems

(WARWS) ES WY Drinking Water

# Region 8 LSL Inventory Webpage

- > EPA Region 8 LSL Inventory staff contact info
- > R8 LSL Inventory Template and Instructions
- Service Line Inventory Guidance
- Service Line Inventory Training Calendar
- Recored Training Presentations coming soon!
- > Links to Related Information

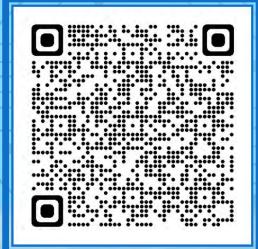

# Lead Service Line Inventories in Wyoming and on Tribal Lands in EPA Region 8

### **New Requirement**

Developing and maintaining a service line inventory is a new requirement of the Revised Lead and Copper Rule (LCRR). Lead service lines are a significant source of lead in drinking water. Establishing an inventory of service line materials and identifying the location of lead service lines is a key step in getting them replaced and protecting public health. All Wyoming and Tribal Community Water Systems and Non-Transient Non-Community Water Systems are required to develop and submit to EPA Region 8 an initial inventory of service line materials by October 16, 2024.

EPA Headquarters and EPA Region 8 have created guidance, forms, fact sheets, recorded webinars, tools and information to assist public water systems with complying with this requirement. In addition, funding, technical assistance and services to support lead service line inventories and lead service line replacement are available to help meet this requirement.

#### On this page:

- Contacts
- Region 8 Template, Reporting Forms and Instructions
- . Service Line Inventory Guidance
- . Service Line Inventory Trainings

#### Contacts

EPA Region 8 Safe Drinking Water Branch lead service line inventory contacts:

- . Jill Minter, Lead Service Line (LSL) Coordinator, minter. jill@epa.gov, 303-312-6084
- Erica Wenzel, LCR and LSL Specialist, wenzel.erica@epa.gov, 303-312-6411

### Region 8 Template, Reporting Forms and Instructions

EPA Region 8 has created the EPA Region 8 Lead Service Line Inventory Template (xisx) (7.9 MB, 08/07/2023) spreadsheet specifically for public water systems in Wyoming and on Tribal lands in Region 8 that are required to complete a Lead Service Line Inventory. This inventory spreadsheet is based on EPA's National Template and has been enhanced to help your water systems succeed in meeting the requirements.

The PARegion 8 Lead Service Line Inventory Template Instructions (pdf) (340.96 KB, 08/07/2023) document supports the Region 8 Service Line Inventory Template and General Information Form and contains guidance on how to properly use the template and tips on how to complete a service line inventory.

EPA Region 8 has also created EPA Region 8 Lead Service Line Inventory General Information Form (xlsx) (628.29 KB, 08/07/2023)

For public water systems in Wyoming and on Tribal Lands in Region 8 who have completed their inventories using a format other than the EPA Region 8 Service Line Inventory Template.

#### **Related Information**

- · Reporting Forms
- · Revised Lead and Copper Rule
- Basic Information about Lead in Drinking Water
- Protect Your Tap: A Quick Check for Lead
- Lead Service Line Replacement
- Funding Sources for Drinking
   Water Systems in Wyoming and on
   Tribal Lands in EPA Region 8
- Funding for Lead Service Line Replacement
- Water Technical Assistance (WaterTA)

# Region 8 LSL Inventory Template and Instructions

- 1. Save a copy of the R8 Service Line Inventory Template Instructions to your hard drive or network drive.
  - Download from the EPA Region 8 Water Ops Website
  - Give it a general overview. You will need it later for entering your inventory into the template.
- 2. Save a copy of the R8 Service Line Inventory Template to your hard drive or network drive.
  - Download from the EPA Region 8 Water Ops Website
- Considerations for naming your inventory template:
  - o Include your PWS number (e.g., WY5600000\_);
  - Include subject matter contents (e.g., LSL Inventory );
  - Include version ID (e.g., "initial", "update1", "update2", etc.).

WY5600000\_LSL Inventory \_Initial\_2024

Consider saving two copies of the workbook, one for internal records, and one for reporting purposes.

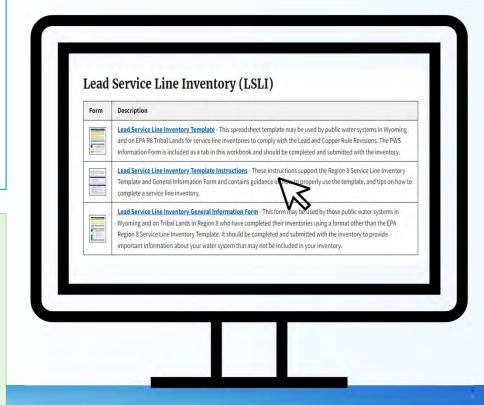

# Welcome to the R8 Service Line Inventory Template

### Welcome Tab:

- Open your service line inventory template
- Start by checking out the information in the Welcome Tab

### **Includes:**

- Purpose: Description of the intended use of the R8 Service Line Inventory Template
- **Template Organization:** Description of the template tab color codes and tab contents
- Helpful Links: Built into the template to help you quickly access information and guidance for completing your inventory.

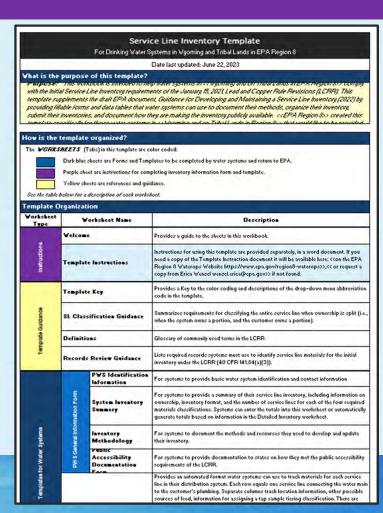

# Template Guidance Tabs

### **Inventory Template Key:**

Provides a key to the color coding and descriptions of the drop-down menu abbreviation codes in the template.

### Some cells have dropdown menus:

- In order for the template to function correctly. Only the options in most of the drop-down menus can be used.
- Check out the yellow "Template Key" tab to find the reference to the drop-down menu codes

### The template is color coded:

**Column Headers:** are color coded to indicate whether the information in that column is required, recommended service line information, recommended additional information, user optional, not applicable or contains formulas –do not edit.

**Cells:** are color coded to indicate whether the information in that cell is required, general user fillable/recommended, or contains formulas –do not edit.

**Cell highlight colors**: Indicates a cell needing your attention in some way.

#### Inventory Template KEY **Template Color Codes** The COLUMN HEADERS in this template are color coded: Dark Grey: Optional or to use as Bright aqua: REQUIRED INFORMATION needed/necessary Black: Obsolete - Single owner service Dark blue: Recommended information for service line inventory line; Enter NA-NA for all service lines into Blue-Grey: Premise characteristics - For tap monitoring tiering Dark green: Calculated column - SL material classification - Do not edit! The CELLS in this template are color coded: Bright teal: Lead or GRR Service Line - Requires a Light blue: Fillable cells for systems. Location Identifier for the Publicly Accessible Light green: Calculated cells, do not edit. Light teal: Unknown service line material. Light Aqua: Required fillable cells for systems. White: Non-lead service line material. Bright Yellow: Attention! Requires more Grey: Obsolete-Service line ownership is not information, update cell with requested split, do not enter inventory in these cells. information, if available. Grey w/ black diagonal lines: Service line ownership is not split, Enter "NA-NA" into Column S for every service line in your inventory. Service Line Materials L: LEAD DI: Ductile Iron L-LG: LEAD LINED GALVANIZED CI-L: Lead Lined Cast Iron GRR: Galvanized Reg Replacement CI-U: Unlined Cast Iron NL: NON-LEAD - unspecified non-lead or other non-lead/non-UNK-LG: UNKNOWN - MIGHT CONTAIN LEAD OR GALV Galvanized material NL-G: NON-LEAD - GALVANIZED UNK-ULG: UNKNOWN - UNLIKELY TO CONTAIN LEAD OR GALV NL-C: NON-LEAD - COPPER UNK: No Info

# Template Guidance Tabs

### Other guidance materials built into the template include:

- ✓ SL Classification Chart: Summarizes requirements for classifying the entire service line when ownership is split (i.e., when the system owns a portion, and the customer owns a portion).
- ✓ Records Review Chart: Lists required records systems must use to identify service line materials for the initial inventory under the LCRR (40 CFR 141.84(a)(3)).
- ✓ Definitions: Glossary of commonly used terms in the LCRR

Check out the YELLOW tabs in the template for built in quick guides to

- Reference materials
  - Guidance
- > The template key.

## General Information Form

**IMPORTANT:** Before you start entering your inventory into the Detailed Inventory Template...

- > Get your Inventory Template Instructions out and ready to follow, to make sure you understand how to use the template.
- Complete the following sections in the General Information Form:
  - Inventory Version: Initial (Due Oct 16. 2024), or Update (TBD)
  - Facility Information:
    - 1. Select PWS Prefix (08 for Tribal Systems or WY for State of Wyoming Systems)
    - 2. PWS Name:
      - Once the prefix is selected use the drop-down menu to find and select your water system
    - 3. PWS ID # and System Type will auto generate once you select a water system name
    - 4. Population Served and Service Connections
      - Use Drinking Water Watch to look up your water system and find this information
  - Service Line Ownership:
    - Use the drop-down menu to select who owns the service lines in your system, the select an option for where ownership is split.
  - Your template is now configured to accept your inventory.... Check it out

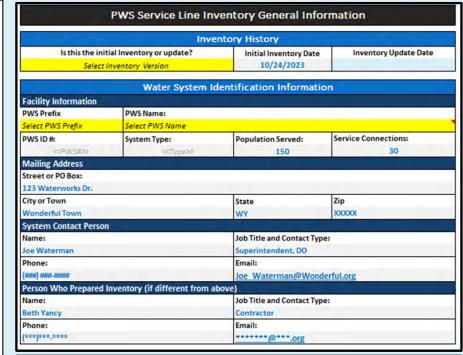

| PWS Service Line Inventory Summary |                       |
|------------------------------------|-----------------------|
|                                    |                       |
| Select Ownership Type              | -                     |
| Select Where Ownership is Split    |                       |
|                                    |                       |
|                                    | Select Ownership Type |

# Drinking Water Watch Website

## **Drinking Water Watch - Public Access**

Water system information: System type, population, service connections , monitoring results

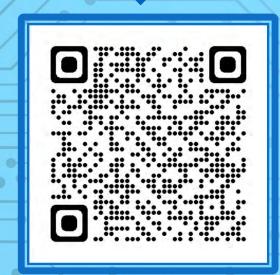

**Drinking Water Branch (epa.gov)** 

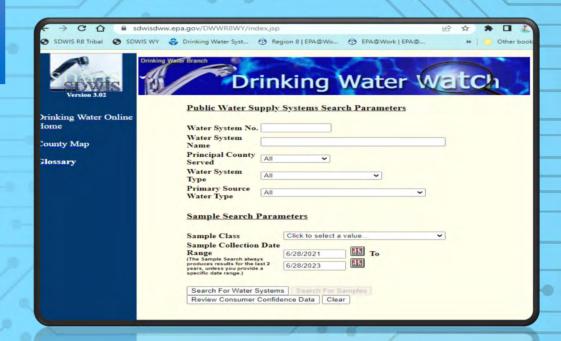

# Detailed Inventory Template

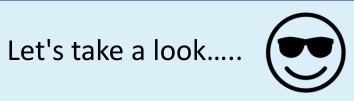

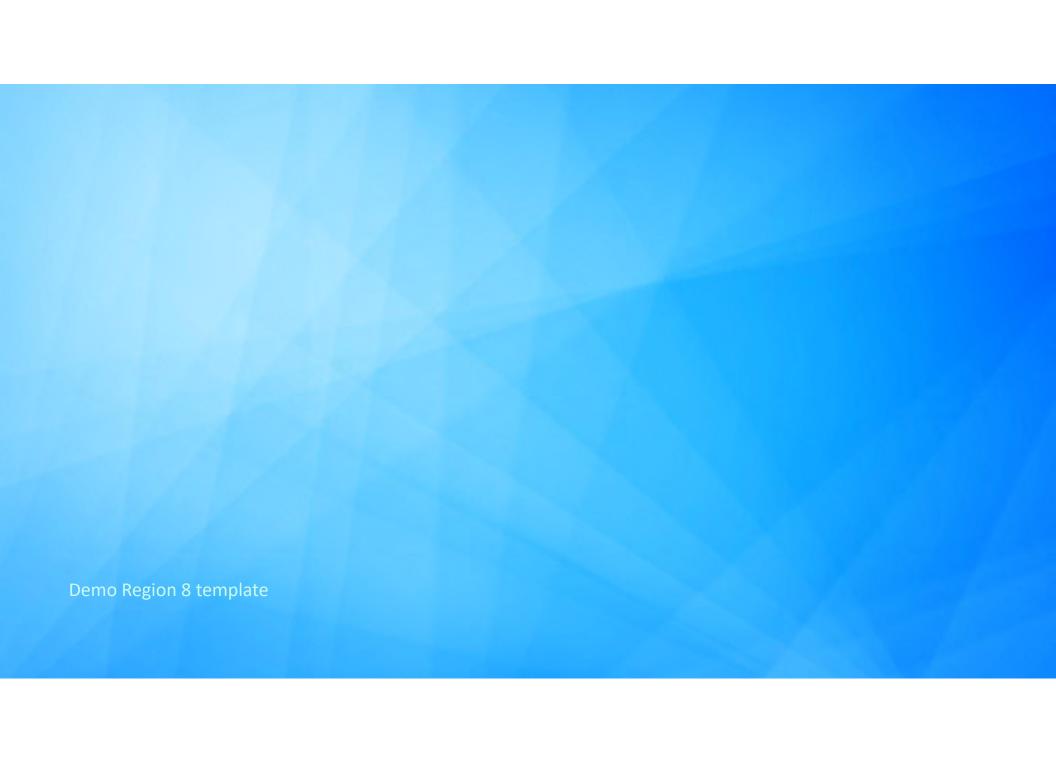

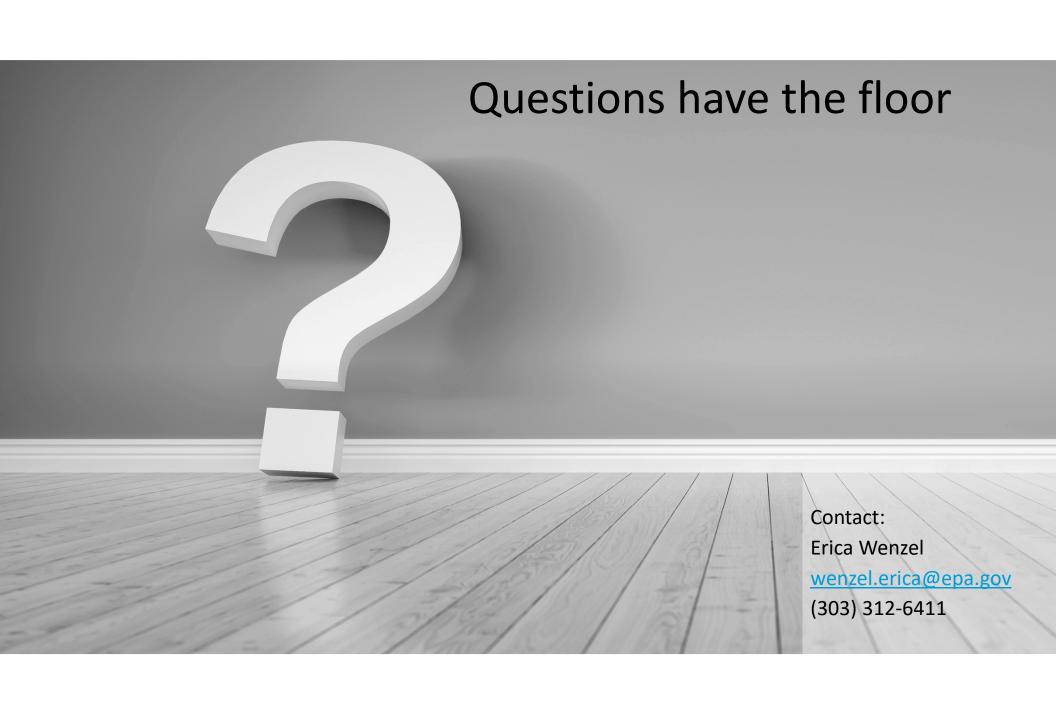